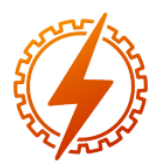

# **CEEL - ISSN 2596-2221** Universidade Federal de Uberlândia 25 a 29 de novembro de 2019

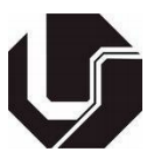

# **PROPOSTA DE ALTERNATIVA EDUCACIONAL PARA O ENSINO DO ELETROMAGNETISMO**

Victor Gonçalves L. C. Amorim<sup>\*1</sup>, Gustavo Lobato Campos<sup>1</sup>, Mariana Guimarães dos Santos<sup>1</sup>, Natália Rodrigues de Melo<sup>2</sup>, Paula Carvalho Resende<sup>3</sup>

> <sup>1</sup>IFMG – Instituto Federal de Minas Gerais, Campus Formiga ²Polo de Inovação IFMG – Unidade EMBRAPII ³CEFET/MG – Centro Federal de Educação Tecnológica de Minas Gerais

*Resumo -* **A inserção de novas tecnologias aplicadas ao ensino além de tornar as disciplinas mais atrativas, desenvolve o raciocínio lógico e mostra a aplicabilidade dos conceitos estudados. O eletromagnetismo tem suas múltiplas aplicações pouco exploradas no ensino praticado na maioria das escolas devido à alta complexidade e abstração do conteúdo. Assim, o aluno apresenta dificuldades para estabelecer relações entre o que é ensinado na sala de aula e suas aplicabilidades no cotidiano. Neste contexto, destaca-se possível e vantajosa a utilização de** *softwares* **de simulação computacional, com os quais se torna possível desenvolver algoritmos, além de idealizar e representar problemas clássicos do eletromagnetismo. Neste trabalho, é apresentada uma proposta de ensino de Eletromagnetismo utilizando o**  *software* **Quickfield Student. Destaca-se que se trata de resultado preliminar de trabalho. A sua aplicabilidade até este momento é validada por meio de simulações envolvendo a Lei de Coulomb e capacitores cilíndricos. São realizadas análises qualitativas, que envolvem a conformidade com o comportamento teórico do problema físico, e quantitativas, que analisa os valores obtidos em simulação e de forma analítica. Os resultados obtidos são satisfatórios, apesar da ocorrência de erros devido à limitação da versão utilizada.**

*Palavras-Chave -* **Eletromagnetismo. Simulação Computacional. Quickfield Student.**

# **EDUCATIONAL ALTERNATIVE FOR THE TEACHING OF ELETROMAGNETISM**

*Abstract -* **The insertion of new technologies applied to teaching contributes to the improvement of some issues related to teaching practices. This type of alternative makes the classes more attractive, develops logical thinking and shows the applicability of the concepts studied. The Electromagnetism has its multiple applications little explored in the teaching practices in most schools due to the high complexity and abstraction of the content. Thus, it is complicated for students to establish relationships between what is taught in the** 

**classroom and its everyday applicability. In this context, the use of simulation software as a teaching tool is very useful, once it is possible to develop algorithms and idealize and represent classic problems of electromagnetism. In this work, a proposal of teaching Electromagnetism is presented using Quickfield Student software. Its applicability is validated through simulations involving the Coulomb's Law and cylindrical capacitors. Qualitative analyzes, that include agreement with theoretical behavior, and quantitative analyzes, which analyzes the values obtained in simulation and analytically, were carried out. Despite the errors detected due to the software version limitation, the results obtained are satisfactory.**

*Keywords –* **Electromagnetism. Computational Simulation. Quickfield Student.**

# **I. INTRODUÇÃO**

A inserção de novas tecnologias no processo de ensinoaprendizado é uma preocupação atual, visto que evasão, desinteresse e aprendizado superficial dos alunos estão entre os problemas detectados tanto nos cursos de engenharia [7] quanto em disciplinas da área de exatas de nível médio [8]. Implementar tecnologia na sala de aula para atrair a atenção do aluno, diminuir a dificuldade de abstração, o não entendimento dos conceitos básicos e apresentar as aplicações no dia a dia é um objeto educacional que tem sido aplicado.

Diante desta situação, o emprego de simulações computacionais tem sido uma alternativa para o ensino dentro de sala de aula, não ocupando todo o processo de ensino, mas auxiliando e complementando as técnicas e materiais utilizados tradicionalmente [6]. De acordo com a interatividade entre o usuário e o computador, a simulação pode fornecer uma vasta gama de informações, pois permite a análise de diversas situações, a partir dos dados de entrada escolhidos pelo usuário, ao explorar os *softwares* de simulação [12].

Para algumas universidades de outros países o emprego de simulações computacionais nos cursos de graduação não é nenhuma novidade. A Universidade de Auckland, Nova Zelândia, considerada uma das 100 melhores do mundo, utiliza-se de simulações computacionais como ferramenta auxiliar de ensino desde o ano de 2001 [11]. E afirma-se em um dos seus trabalhos publicados que quando os alunos trabalham com simulações o aprendizado acontece mais rápido e eles conseguem lembrar mais informações sobre fenômenos invisíveis. Além disso, esta técnica de ensino contribui para aumentar o interesse dos alunos pela disciplina de eletromagnetismo e por modelagens eletromagnéticas.

As simulações computacionais têm sido amplamente utilizadas em diversas aplicações, como por exemplo, na demonstração do efeito fotoelétrico [6], na apresentação de conceitos da área de eletricidade [5] e no ensino de reações químicas [13].

# *A. Problema*

De acordo com [2], a disciplina de eletromagnetismo é considerada uma das disciplinas do curso de Engenharia que os alunos possuem maior dificuldade de aprendizado.

A dificuldade no entendimento dos fenômenos eletromagnéticos associado ao elevado número de equações utilizadas no processo de modelagem torna o aprendizado exaustivo e, muitas das vezes, desestimulante para o aluno.

Segundo [19], alguns conceitos físicos relacionados ao eletromagnetismo, como cargas elétricas, campos elétricos e magnéticos, ondas eletromagnéticas, são difíceis de serem analisados e visualizados, pois na maioria das vezes as explicações são feitas utilizando-se de teorias e aplicação de fórmulas.

Essa dificuldade de entendimento real da disciplina foi analisada no trabalho desenvolvido por [10], realizado na Universidade Federal de Juiz de Fora. O principal objetivo desse estudo foi identificar as principais causas da reprovação dos alunos do curso de Engenharia Elétrica na universidade, analisando dados entre os anos de 2007 e 2014. O estudo mostrou que entre as disciplinas ministradas pelo Departamento de Circuitos Elétricos, o curso de eletromagnetismo apresentou um dos maiores índices de reprovação, correspondendo no período analisado a 39%. Além disso, o maior percentual médio de reprovados por frequência foi registrado nesta mesma disciplina, sendo de 12%.

 Neste contexto, este trabalho tem como objetivo apresentar proposição inicial de alternativa de ensino para a disciplina de Eletromagnetismo, por meio de um *software* de simulação computacional, de modo a contribuir para o aprendizado dos alunos e despertar o interesse deles na área.

### **II. METODOLOGIA**

Para o desenvolvimento das simulações o *software*  escolhido foi o *Quickfield Student*, cuja logo está apresentada na Figura 1. Ele possui um ambiente interativo orientado ao computador para análise eletromagnética, térmica e de tensão, baseado no Método dos Elementos Finitos (MEF).

As análises realizadas correspondem a simulações computacionais de dois problemas clássicos do Eletromagnetismo: Lei de Coulomb e Capacitores. O objetivo é mostrar ao aluno como o aprendizado desses dois fenômenos pode ser favorecido por meio de ferramentas computacionais.

A seguir é apresentado um passo a passo do processo de construção do projeto de simulação dentro do *software*.

Figura 1: Logotipo do *software Quickield Student 6.3*. Fonte: *Software Quickfield* para *Windows*.

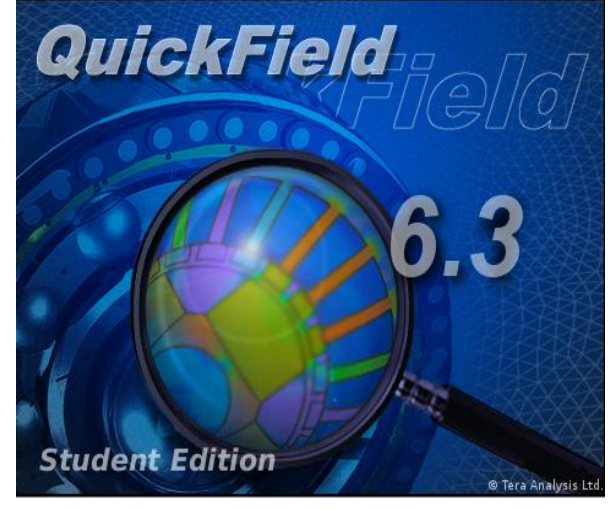

## *A. Construção do projeto de simulação*

No *software QuickField Student*, alguns passos e configurações são necessárias para simulação adequada do problema. Na Figura 2 a metodologia de construção é apresentada em fluxograma.

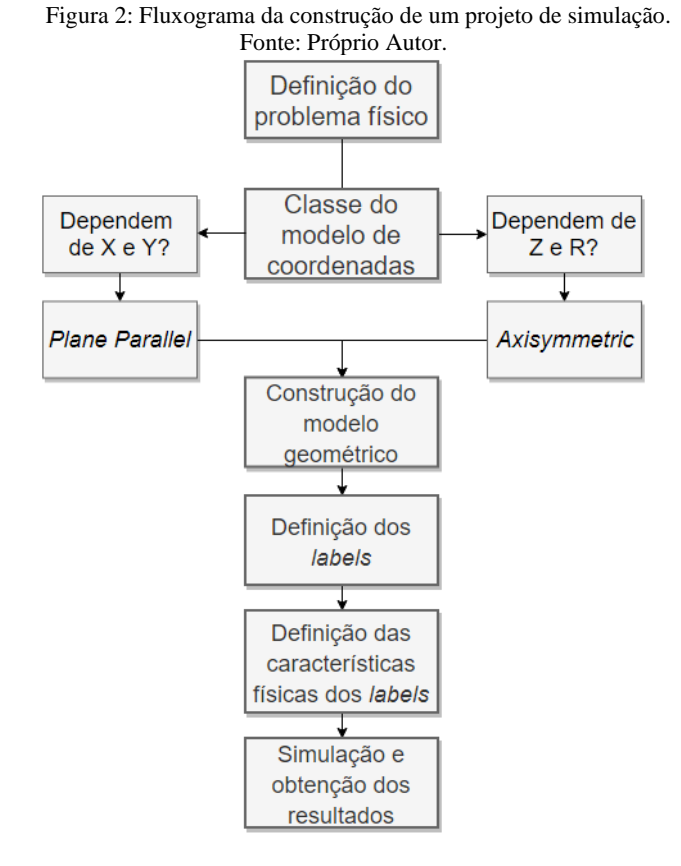

Na definição do problema define-se o problema físico a ser analisado, descrevendo o tipo padrão que pode ser classificado

<sup>\*</sup>email

em eletrostática, magnetostática, corrente alternada, eletricidade transitória, dentre outros. Na definição da classe do modelo de coordenadas, analisa-se as dependências dos problemas em relação as coordenadas, sendo que esta versão só realiza simulações em 2D.

Definido o modelo geométrico do problema, onde suas características construtivas são desenhadas, são especificados os *labels*, que são os nomes dados a cada parte do modelo geométrico que possuem propriedades físicas e funções distintas, que podem ser carga elétrica, tensão, permissividade elétrica, permeabilidade magnética, dentre outros. Após isso, a simulação é realizada e os resultados são obtidos.

### *B. Definição dos problemas a serem analisados*

Para a validação da implementação de simulações envolvendo problemas do Eletromagnetismo, foram inicialmente definidos dois tipos de problemas: Lei de Coulomb e Capacitores.

 Para cada um destes problemas, buscou-se por resultados quantitativos e qualitativos, analisando o comportamento físico dos vetores de campo elétrico, assim como a sua intensidade.

#### *C. Modelagem I: Lei de Coulomb*

A Lei de Coulomb é uma lei experimental, formulada por Charles Augustin de Coulomb em 1785, que define a força que uma carga pontual exerce sobre outras cargas pontuais. Tratase de um problema dentro da área de eletrostática, pois não possui campos elétricos variantes no tempo. Esta força é uma grandeza vetorial, que possui a mesma direção do campo elétrico. As cargas que possuem sinais contrários estão submetidas a uma força de atração entre elas, ao passo que, para as cargas de sinais iguais a força presente é de repulsão [18].

Sendo assim, a simulação foi construída para analisar o comportamento dos vetores de campo elétrico para diferentes configurações de carga e analisar os valores de força elétrica entre elas.

De acordo com [18], a intensidade da força elétrica é descrita como na Equação 1.

$$
F = \frac{1}{4\pi\varepsilon_0} \frac{Q_1 Q_2}{R^2} [N] \tag{1}
$$

Onde:

- F Intensidade da força elétrica, em Newtons [N].
- $\varepsilon_{0}$ Permissividade elétrica no vácuo [F/m].
- $Q_1$ Primeira carga do problema, em Coulombs [C].
- $\frac{Q_2}{R}$ Segunda carga do problema, em Coulombs [C].
- Distância entre as cargas, em metros [m].

A descrição deste problema foi definida como *Electrostatics* e *Axisymmetric*, sendo independente da coordenada θ. E o modelo geométrico foi desenvolvido conforme Figura 3.

Figura 3: Modelo geométrico para Lei de Coulomb. Fonte: Próprio Autor.

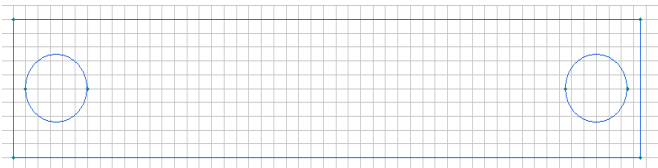

As cargas são representadas pelos círculos nas extremidades, enquanto o vácuo é delimitado pelo retângulo. O malhamento foi realizado somente no vácuo, como mostrado pela Figura 4.

Figura 4: Modelo geométrico para Lei de Coulomb com malhamento. Fonte: Próprio Autor.

| $m$ amamento. I onte. I Toprio Tutor. |  |  |  |  |  |  |  |  |  |  |  |  |  |
|---------------------------------------|--|--|--|--|--|--|--|--|--|--|--|--|--|
|                                       |  |  |  |  |  |  |  |  |  |  |  |  |  |
|                                       |  |  |  |  |  |  |  |  |  |  |  |  |  |
|                                       |  |  |  |  |  |  |  |  |  |  |  |  |  |

Para análise qualitativa, três configurações foram modeladas: duas cargas positivas e iguais; duas cargas negativas e iguais; e duas cargas iguais e de sinais diferentes. Todas estas cargas foram de 1 nC.

Para a análise quantitativa variou-se os valores das cargas e comparou-se os valores calculados e os valores obtidos pela simulação.

#### *D. Modelagem II: Capacitores*

A construção de um capacitor é feita utilizando dois condutores carregados com cargas iguais e de sinais contrários, de forma que todas as linhas de campo elétrico que saem de um condutor com cargas positivas cheguem até o outro condutor carregado negativamente. Estes condutores são chamados de placas e são separados pelo vácuo ou por um dielétrico. Além disso, podem assumir diversas configurações geométricas, sendo algumas delas: placas paralelas, cilíndrico e esférico.

Para estudo foram escolhidos os capacitores cilíndricos. Sabe-se que a capacitância é dada pela razão da carga pela diferença de potencial entre os dois condutores. Porém, a capacitância também pode ser obtida de acordo com as características construtivas dos capacitores, levando em conta as suas dimensões. Para o capacitor cilíndrico, o valor da capacitância pode ser calculado por meio da Equação 2, segundo [3].

$$
C = \frac{2\pi\epsilon L}{\ln(b/a)}\tag{2}
$$

Onde:

C - Capacitância em Farad [F].

 $\varepsilon$  - Permissividade elétrica do dielétrico [F/m].

- L Comprimento do condutor, em metros [m].
- a Raio interno, em metros [m].
- b Raio extenro, em metros [m].

Na Figura 5 está representado o modelo geométrico com o malhamento, que corresponde à região entre os condutores. O modelo geométrico pode ser compreendido como um corte longitudinal, em direção ao seu comprimento, no condutor cilíndrico. A construção pode parecer com um capacitor de placas paralelas, mas ela é feita e parametrizada para o comportamento de um capacitor cilíndrico, sendo que este depende de características de comprimento e raio, e independem do ângulo de onde está.

Figura 5: Modelo geométrico para capacitor cilíndrico. Fonte:

| Próprio Autor. |  |  |  |  |  |  |  |  |  |  |  |  |  |  |  |  |  |  |  |  |  |  |  |  |  |  |  |  |  |  |  |  |  |  |  |  |  |  |  |  |  |  |  |  |  |  |  |  |  |
|----------------|--|--|--|--|--|--|--|--|--|--|--|--|--|--|--|--|--|--|--|--|--|--|--|--|--|--|--|--|--|--|--|--|--|--|--|--|--|--|--|--|--|--|--|--|--|--|--|--|--|
|                |  |  |  |  |  |  |  |  |  |  |  |  |  |  |  |  |  |  |  |  |  |  |  |  |  |  |  |  |  |  |  |  |  |  |  |  |  |  |  |  |  |  |  |  |  |  |  |  |  |
|                |  |  |  |  |  |  |  |  |  |  |  |  |  |  |  |  |  |  |  |  |  |  |  |  |  |  |  |  |  |  |  |  |  |  |  |  |  |  |  |  |  |  |  |  |  |  |  |  |  |
|                |  |  |  |  |  |  |  |  |  |  |  |  |  |  |  |  |  |  |  |  |  |  |  |  |  |  |  |  |  |  |  |  |  |  |  |  |  |  |  |  |  |  |  |  |  |  |  |  |  |
|                |  |  |  |  |  |  |  |  |  |  |  |  |  |  |  |  |  |  |  |  |  |  |  |  |  |  |  |  |  |  |  |  |  |  |  |  |  |  |  |  |  |  |  |  |  |  |  |  |  |
|                |  |  |  |  |  |  |  |  |  |  |  |  |  |  |  |  |  |  |  |  |  |  |  |  |  |  |  |  |  |  |  |  |  |  |  |  |  |  |  |  |  |  |  |  |  |  |  |  |  |
|                |  |  |  |  |  |  |  |  |  |  |  |  |  |  |  |  |  |  |  |  |  |  |  |  |  |  |  |  |  |  |  |  |  |  |  |  |  |  |  |  |  |  |  |  |  |  |  |  |  |
|                |  |  |  |  |  |  |  |  |  |  |  |  |  |  |  |  |  |  |  |  |  |  |  |  |  |  |  |  |  |  |  |  |  |  |  |  |  |  |  |  |  |  |  |  |  |  |  |  |  |
|                |  |  |  |  |  |  |  |  |  |  |  |  |  |  |  |  |  |  |  |  |  |  |  |  |  |  |  |  |  |  |  |  |  |  |  |  |  |  |  |  |  |  |  |  |  |  |  |  |  |
|                |  |  |  |  |  |  |  |  |  |  |  |  |  |  |  |  |  |  |  |  |  |  |  |  |  |  |  |  |  |  |  |  |  |  |  |  |  |  |  |  |  |  |  |  |  |  |  |  |  |

Para a análise qualitativa foi analisada a questão das linhas de campo elétrico, que devem sair da superfície do condutor carregado positivamente e chegar no carregado carregado positivamente e chegar no carregado negativamente. Para isto, um dos condutores foi submetido à um potencial de 1 V e o outro condutor a um potencial nulo.

Para a análise quantitativa o valor da capacitância desta configuração foi comparado com seus valores teóricos e simulados.

O capacitor cilíndrico em questão tem 40 mm de largura, 6 mm de raio externo e 5 mm de raio interno.

# **III. RESULTADOS E ANÁLISES**

Nesta seção são apresentados os resultados qualitativos e quantitativos das duas modelagens. Também é feita uma comparação entre os resultados obtidos pela simulação e pela solução analítica.

#### *A. Resultados da modelagem I: Lei de Coulomb*

Através do resultado gráfico gerado na simulação é possível perceber a conformidade do resultado obtido com o comportamento físico associado ao problema. As Figuras 6 e 7, da literatura [1] e simulada respectivamente, vê-se a semelhança do comportamento para cargas positivas e nas Figuras 9 e 10, da literatura [1] e simulada respectivamente, para as cargas pontuais de sinais opostos. Para duas cargas iguais e negativas, o comportamento da literatura se assemelha com da Figura 6, porém com convergência das linhas.

Por meio da Figura 7 é possível observar que, para duas cargas positivas e iguais, as linhas de campo elétrico divergem das cargas, anulando-se, de forma que haja a repulsão entre as cargas. Como as cargas são iguais, vê-se que os vetores são iguais, pelo fato de que a força que uma carga exerce na outra é igual.

Figura 6: Linhas de força para duas cargas positivas e iguais da literatura. Fonte: [1].

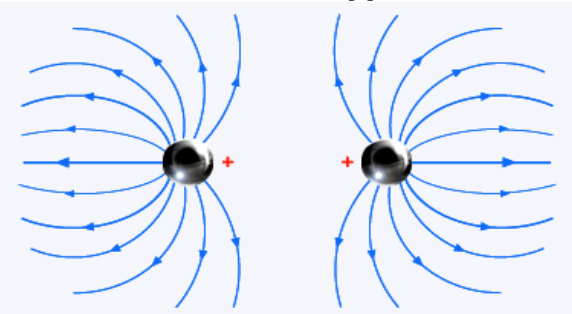

Figura 7: Resultado gráfico do *software* para duas cargas positivas e iguais. Fonte: Próprio Autor.

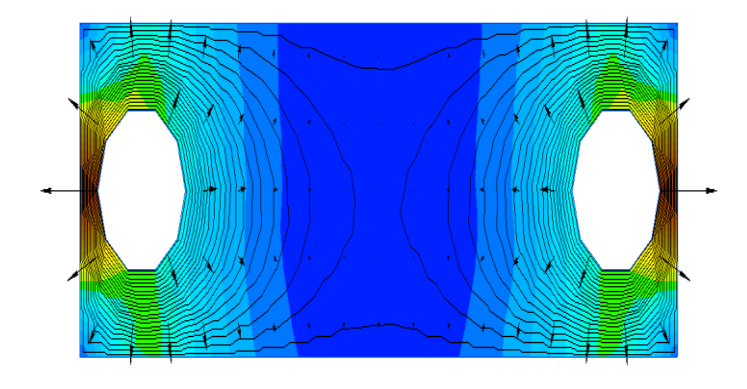

Na Figura 8, tem-se a interação entre as duas cargas negativas e iguais. O comportamento é análogo ao da Figura 7, sendo que agora as cargas possuem característica de convergência das linhas de campo elétrico.

Figura 8: Resultado gráfico do *software* para duas cargas negativas e iguais. Fonte: Próprio Autor.

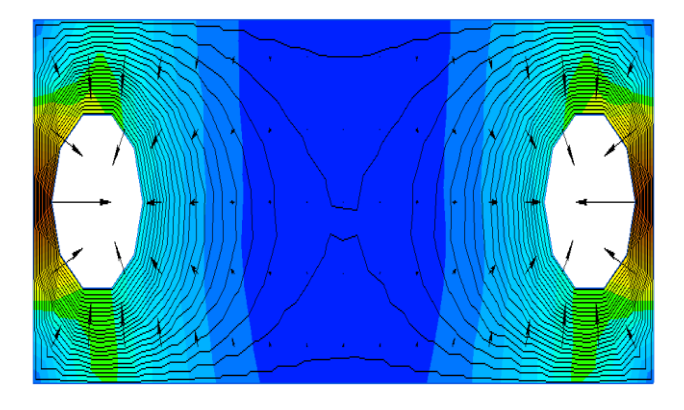

Na Figura 10, as cargas são iguais, porém com sinais contrários. Agora, as linhas de campo elétrico divergem da carga positiva e convergem para a carga negativa. Com esta interação acontece a atração entre as cargas.

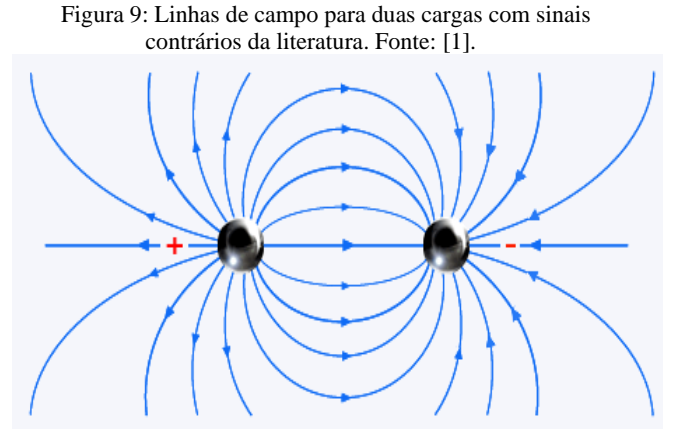

Figura 10: Resultado gráfico para duas cargas com sinais contrários e intensidades iguais. Fonte: Próprio Autor.

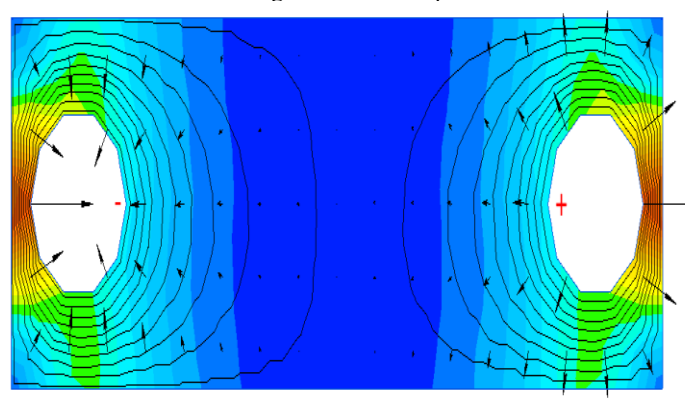

Na Tabela 1 são apresentados os valores da força elétrica considerando cargas iguais ( $Q_1 = Q_2$ ) e um raio de 0,77 mm. Também são apresentados os erros calculados determinados a partir dos valores de força calculados e simulados.

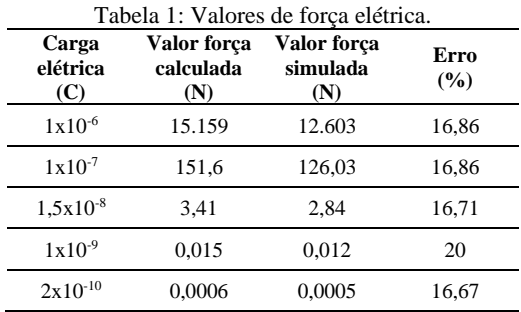

 É possível perceber que os resultados calculados e simulados apresentam um erro percentual considerável e de ordem de grandeza aproximada. Isto pode ser justificado pela falta de refinamento e limite de malhas da versão utilizada. Porém, pela igualdade entre os erros encontrados, mostra que existe um padrão entre os valores calculados e simulados, quando a carga varia. Destaca-se também que o comportamento dos vetores de campo está de acordo com o esperado, o que valida a simulação apresentada.

#### *B. Resultados da modelagem II: Capacitores*

Na Figura 11, o comportamento de um capacitor cilíndrico segundo a literatura é descrito segundo [22]. Mostra-se o comportamento das linhas de campo vendo com um corte transversal. O comportamento é verificado sendo que na Figura 12 apresenta-se os resultados de um corte longitudinal.

Na Figura 12 são ilustradas as linhas de campo elétrico entre os dois condutores. Nota-se que as linhas saem das placas carregadas positivamente e chegam nas placas carregadas negativamente. Para que fosse possível a visualização deste fenômeno, foi necessário realizar uma ampliação na imagem.

Figura 11: Linhas de campo elétrico do capacitor cilíndrico pela literatura. Fonte: [22].

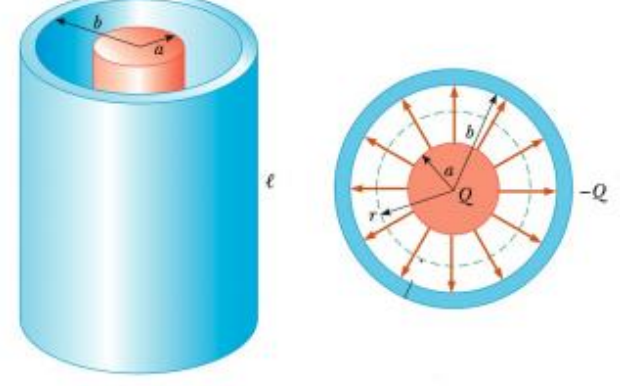

Figura 12: Linhas de campo elétrico do capacitor cilíndrico com *zoom*. Fonte: Próprio Autor.

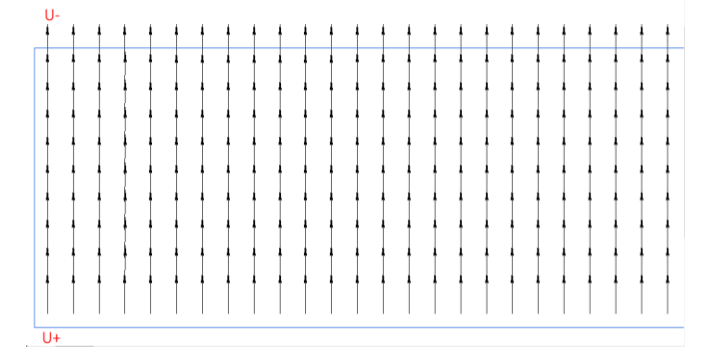

De acordo com as características construtivas do capacitor, o valor da sua capacitância, conforme a Equação 2, é de 12,205 pF. Na simulação, o valor determinado foi de 12,379 pF, ocorrendo em um erro de 1,40%.

A fim de verificação, foi modificado o carregamento do condutor positivo para 2 V. O valor da capacitância obtido foi de 12,203 pF, ocorrendo em um erro menor ainda, de 0,016%.

Sabe-se que o valor da capacitância não sofrerá grandes mudanças, sendo que este depende unicamente das características construtivas do capacitor.

5

## **IV. CONCLUSÕES**

A partir dos resultados obtidos, verifica-se que as simulações computacionais implementadas por meio do *Quickfield* pode ser uma opção válida para o auxílio do ensino do Eletromagnetismo. Os resultados mostram que existe uma fidelidade do comportamento físico associado ao problema e também uma proximidade numérica com os valores analíticos.

Os erros encontrados, principalmente na modelagem da Lei de Coulomb, estão relacionados ao fato de que este modelo requer uma carga pontual, onde seu raio é desprezível. Dentro desta versão do *software*, onde ocorrem limitações em relação ao número de nós das malhas, não é possível que isso seja feito. Sendo assim, o erro percentual obtido, neste caso, é maior.

Destaca-se também que por meio das simulações o discente tem um auxílio para abstrair o problema analisado, e visualizar o comportamento de questões importantes associadas às leis e princípios do eletromagnetismo.

Para trabalhos futuros, a aplicação deste método dentro de sala de aula, para análise dos benefícios que trarão aos docentes e discentes dentro do processo de ensino.

#### **AGRADECIMENTOS**

A todos os integrantes do Grupo de Pesquisa CNPq, GSE (Grupo de Soluções em Engenharia), pela interação e colaboração no desenvolvimento do presente trabalho, assim como ao IFMG - *Campus* Formiga.

# **REFERÊNCIAS**

- [1] APLICADA, Centro de Ensino de Física. Linhas de força. Disponível em: <http://efisica.if.usp.br/eletricidade/basico/campo/linha\_ forca/>. Acesso em: 19 jul. 2019.
- [2] ARAUJO, I. S.; VEIT, E. A.; MOREIRA, M. A. Um estudo exploratório sobre as potencialidades do diagrama AVM na aprendizagem significativa de tópicos de física. Indivisa: boletín de estudios e investigación, Madrid, v. 1, p. 503-514, 2007.
- [3] CARVALHO, Ricardo Egydio de; SILVA, Ana Paula Morinelli Amaral da. Eccentric cylindrical capacitor. Revista Brasileira de Ensino de Física, v. 24, n. 3, p. 290- 295, 2002.
- [4] DE MORAIS, E. H. M. Fontes de energia convencionais e alternativas e sua abordagem a partir do lugar: uma proposta metodológica. *Enpeg, Decimo Encontro Nacional de Prática de Ensino em Geografia.* Porto Alegre, Setembro de 2009. Disponível em: <http://www.agb.org.br/XENPEG/artigos/GT/GT4/tc4% 20(59).pdf> Acesso em 02 de novembro de 2018.
- [5] DE MACÊDO, Josué Antunes; DICKMAN, Adriana Gomes; DE ANDRADE, Isabela Silva Faleiro. Simulações computacionais como ferramentas para o ensino de conceitos básicos de eletricidade. Caderno Brasileiro de Ensino de Física, v. 29, p. 562-613, 2012.
- [6] DE OLIVEIRA CARDOSO, Stenio Octávio; DICKMAN, Adriana Gomes. Simulação computacional aliada à teoria da aprendizagem significativa: uma

ferramenta para ensino e aprendizagem do efeito fotoelétrico. Caderno Brasileiro de Ensino de Física, v. 29, p. 891-934, 2012

- [7] DE SOUSA, Antônio H.; DUART, Lucas; VOVELETTO, Fabrício. Inovação nas atividades práticas de eletrônica digital, através do uso de módulos de interface compatíveis com Arduino. Congresso Brasileiro de Educação em Engenharia, 2017. Joinville-SC, 2017.
- [8] DIAS, Cádmo A. R.; RÊGO, Renata U.; DIAS, Viviane C. Projeto de extensão engenharia na escola: construção e uso de objetos educacionais para alunos do ensino médio. Congresso Brasileiro de Educação em Engenharia, 2017. Joinvile-SC, 2017.
- [9] DORNELES, Pedro Fernando Teixeira. Integração entre atividades computacionais e experimentais como recurso instrucional no ensino de eletromagnetismo em física geral. 2010.
- [10]FERREIRA, W. As principais causas da reprovação nos cursos de engenharia elétrica da Universidade Federal de Juiz de Fora. [s.l.] Tese de Mestrado. Universidade Federal de Juiz de Fora., 2016.
- [11]KACPRZAK, D. "Implementation of Finite Element Method Modelling Tools in Education Programs." Computational Electromagnetics (CEM), 2006 6th International Conference on. VDE, 2006.
- [12]MARTINS, Ana Claudia Cossini. Explorando recursos audiovisuais e simuladores computacionais no ensino de Eletromagnetismo. 2011. 26 f. TCC (Graduação) - Curso de Física, Universidade Estadual de Campinas, Campinas, 2011.
- [13]MENDES, Abinadabis; SANTANA, Genilson; JÚNIOR, Erasmo Pessoa. O uso do software PhEt como ferramenta para o ensino de balanceamento de reação química. Revista Areté| Revista Amazônica de Ensino de Ciências, v. 8, n. 16, p. 52-60, 2017.
- [14] OLIVEIRA, F. H. M. Uso de Realidade Aumentada na melhoria do processo de ensino aprendizagem de motores elétricos. Instituto Federal de Goiás, 2010.
- [15]POPA, I.; DOLAN, A. "Static force characteristic of etype single phase AC electromagnets," 2012 International Conference on Applied and Theoretical Electricity (ICATE), Craiova, 2012, pp. 1-5. doi: 10.1109/ICATE.2012.6403389
- [16]POPA, I.; DOLAN, A. "Numerical modeling of power cables," 2016 19th International Symposium on Electrical Apparatus and Technologies (SIELA), Bourgas, 2016, pp. 1-6. doi: 10.1109/SIELA.2016.7543035
- [17]RAMOS, Henrique de Almeida. Pensamento Computacional na Educação Básica: uma proposta de aplicação pedagógica para alunos do quinto ano do Ensino Fundamental do Distrito Federal. 2014.
- [18]SADIKU, Matthew N. O. Elementos do Eletromagnetismo. 3. Ed. Porto Alegre: Bookman, 2004.
- [19]SANTOS, A. V. dos; SANTOS, S. R. dos e FRAGA, L. M. Sistema de realidade virtual para simulação e visualização de cargas pontuais discretas e seu campo elétrico. Revista Brasileira de Ensino de Física, v. 24, n. 2, (p. 185-195). São Paulo: 2002
- [20]TELES, C. "Estratégias diversificadas no ensino do eletromagnetismo para facilitar a aprendizagem significativa," Cadernos PDE, v. 2, n. 1, p. 1-35, 2016.
- [21]TERA ANALYSIS, QuickField: User's Guide. Disponível em: < https://quickfield.com/> Acesso: 02 de novembro de 2018.
- [22]USP. Capacitância. Disponível em: <http://www.fma.if.usp.br/~mlima/teaching/4320292\_20 12/Cap4.pdf>. Acesso em: 21 jul. 2019.